## Coding 101: Programming with Pictures

Wu FENG, Annette FENG, Sonal JHA

## Women in Computing Day 2021

April 10, 2021

1

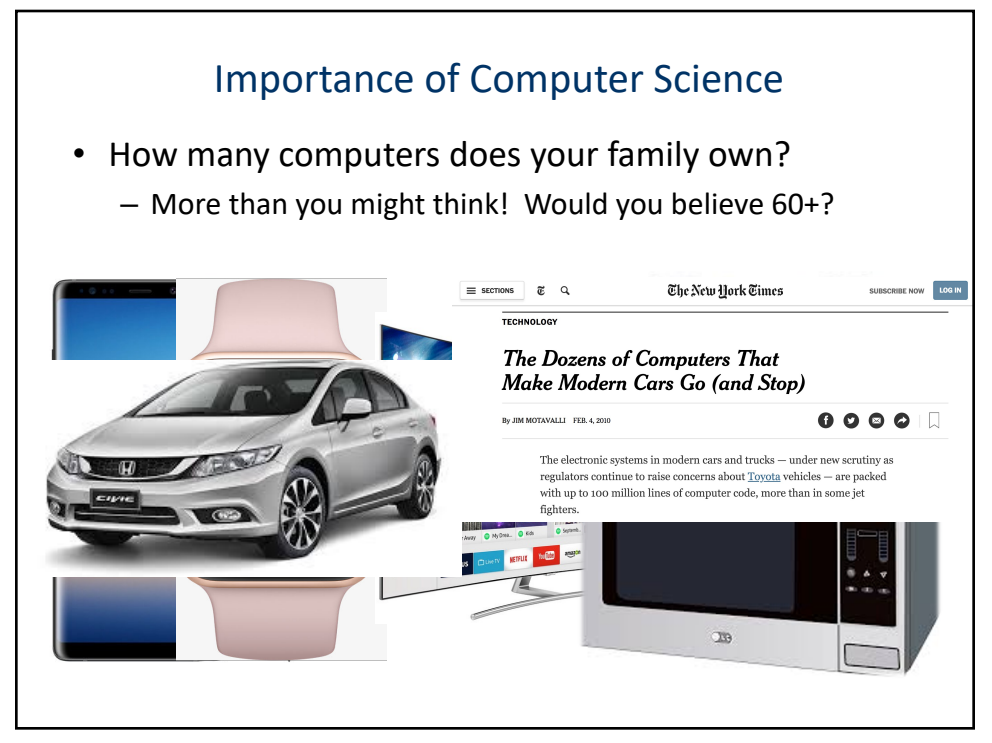

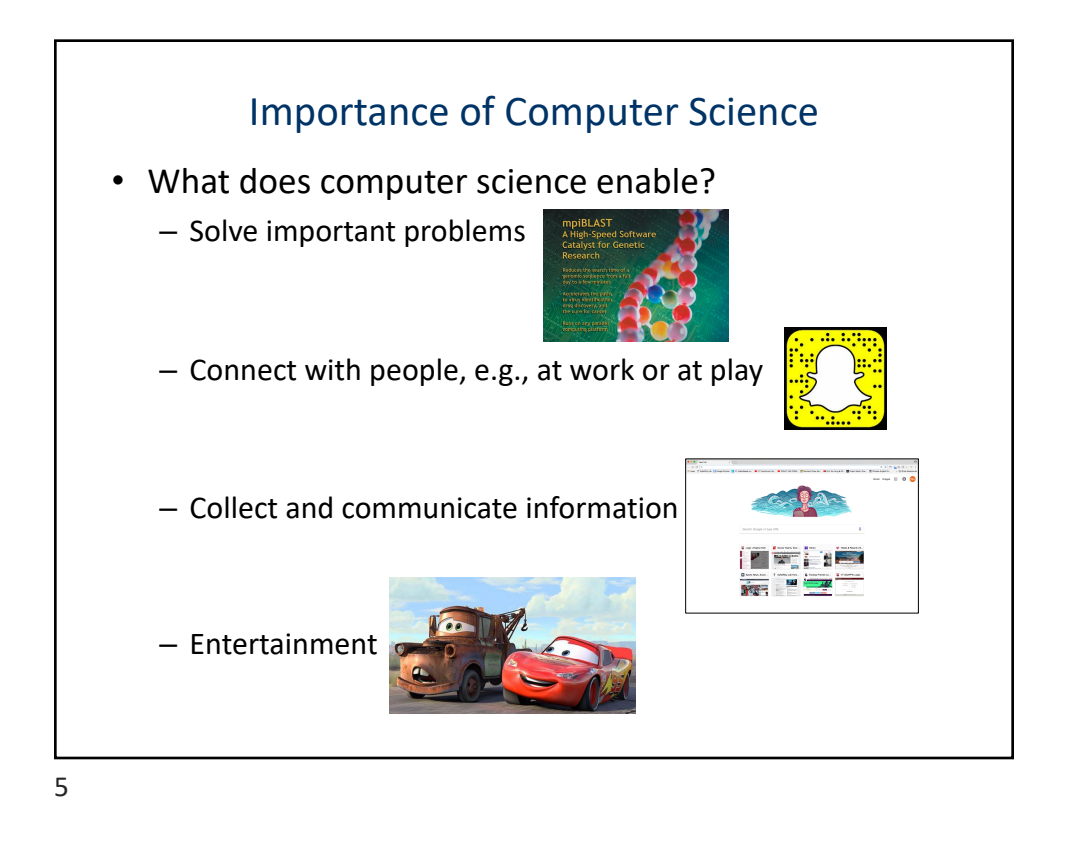

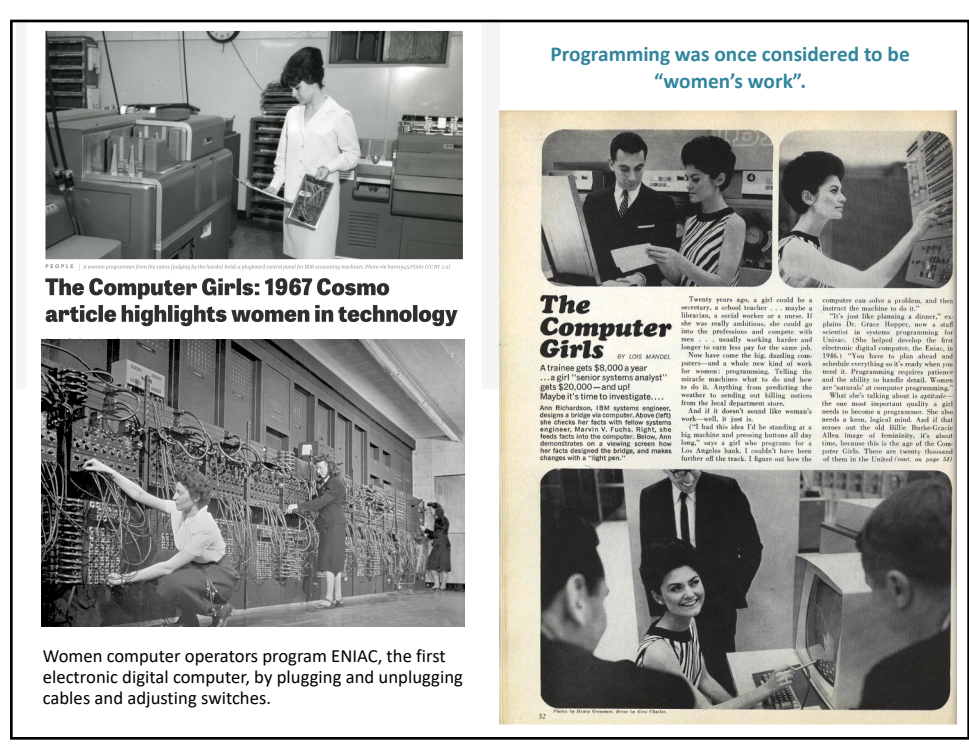

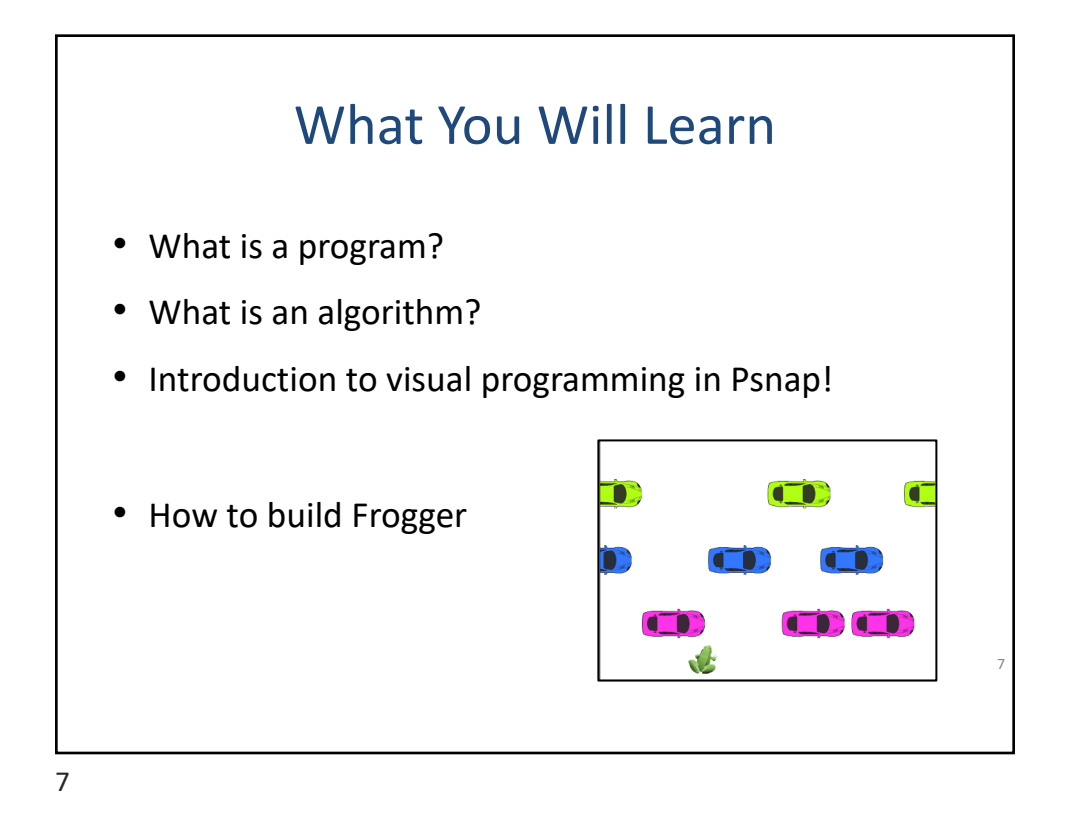

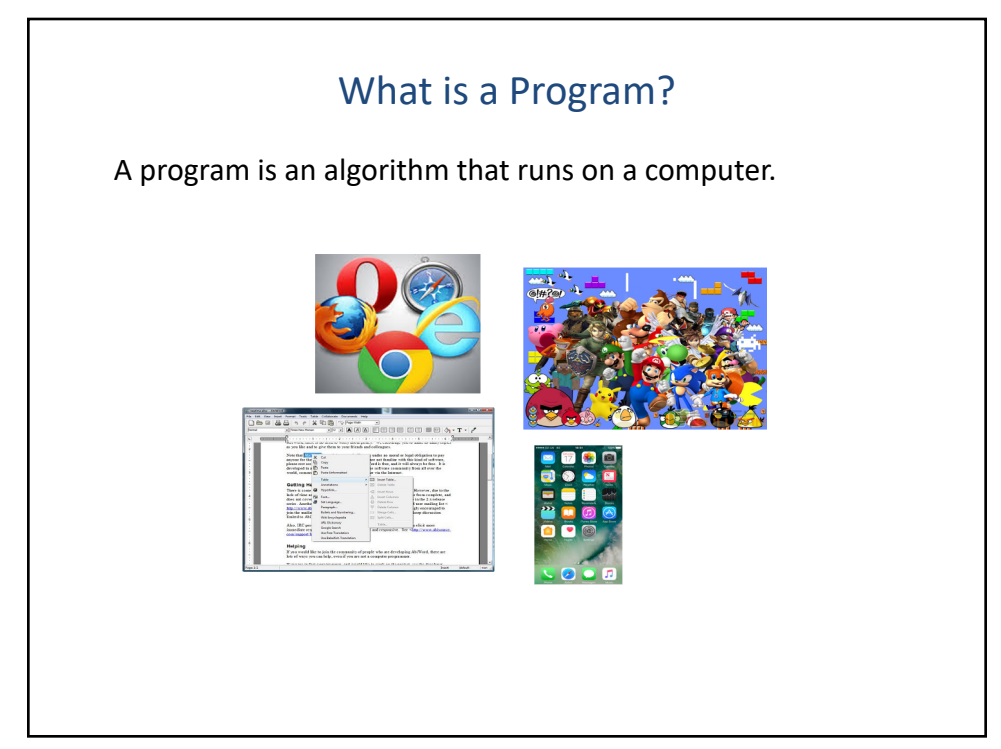

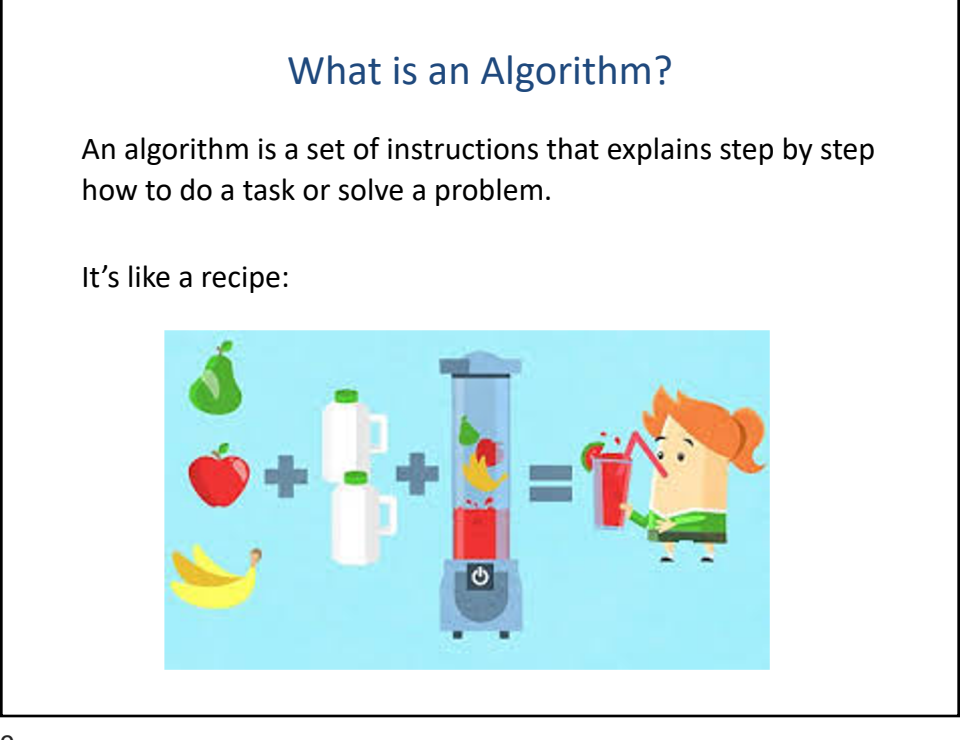

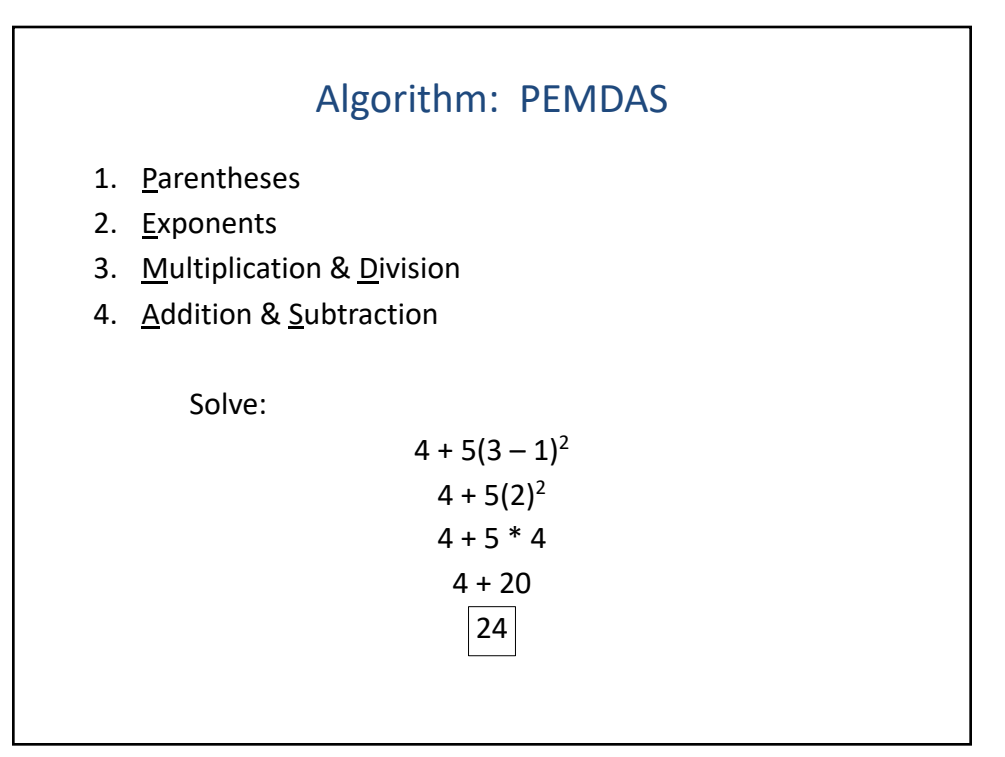

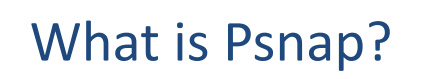

- Visual Programming Environment
- Blocks-based programming language
- Based on Scratch
- Like Scratch, it lets you easily build games,

like Frogger

11

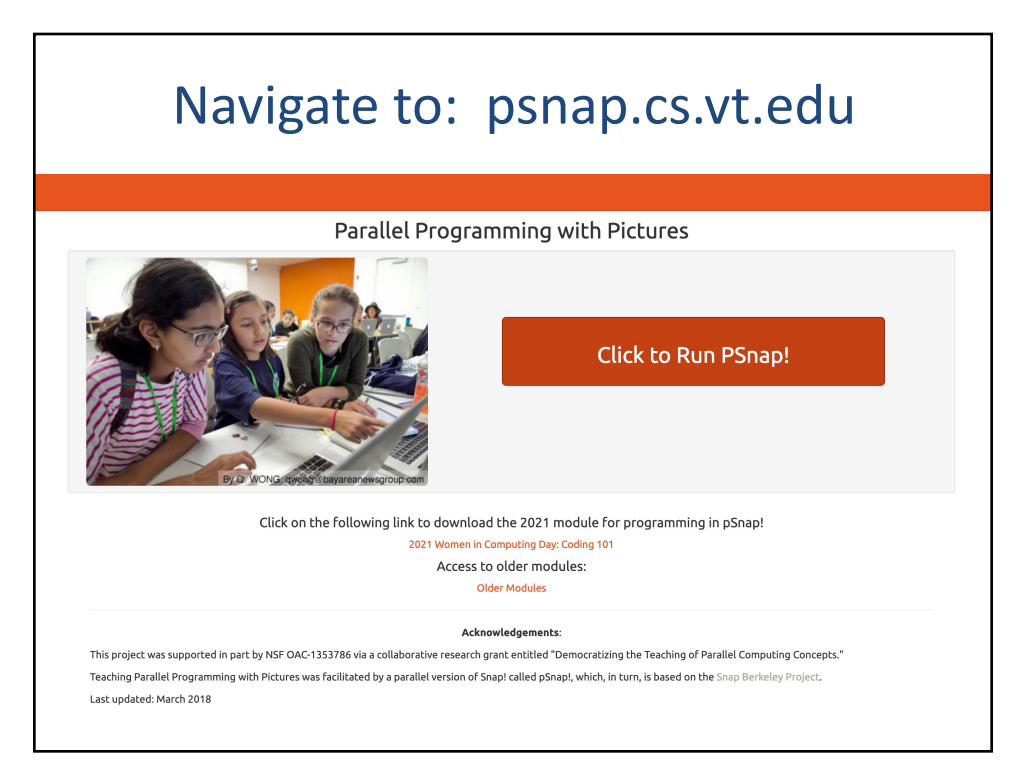

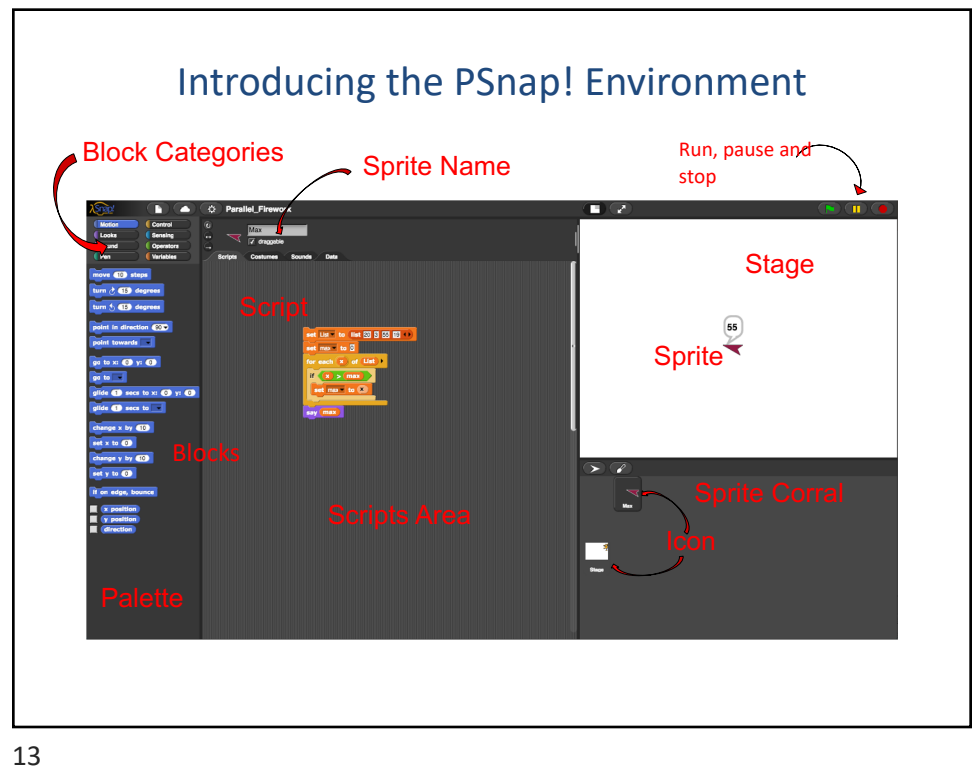

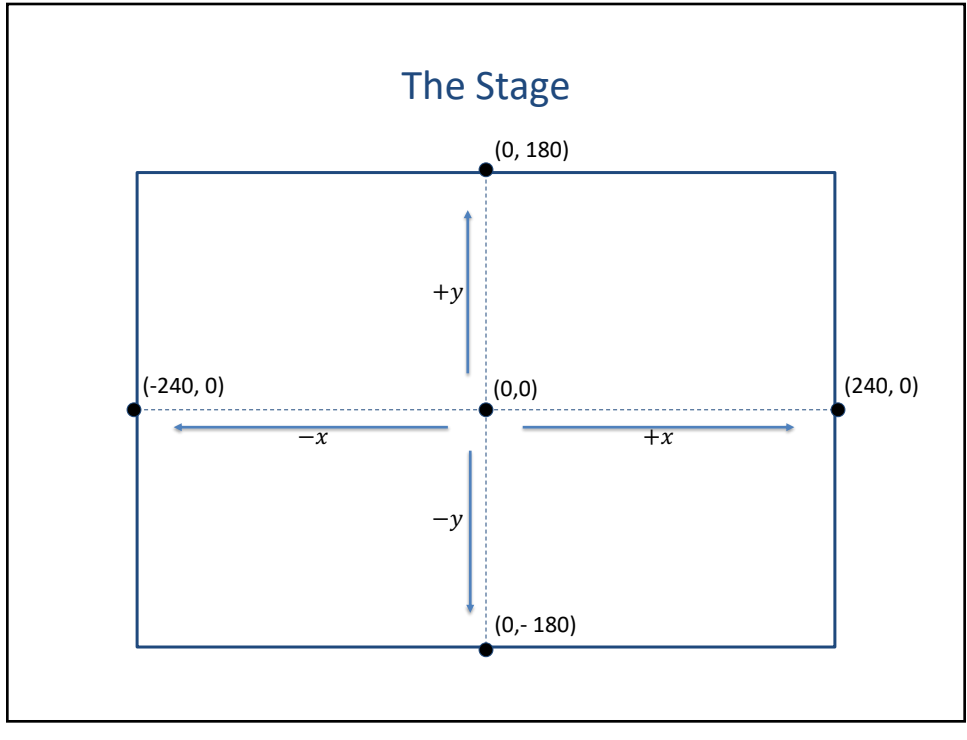

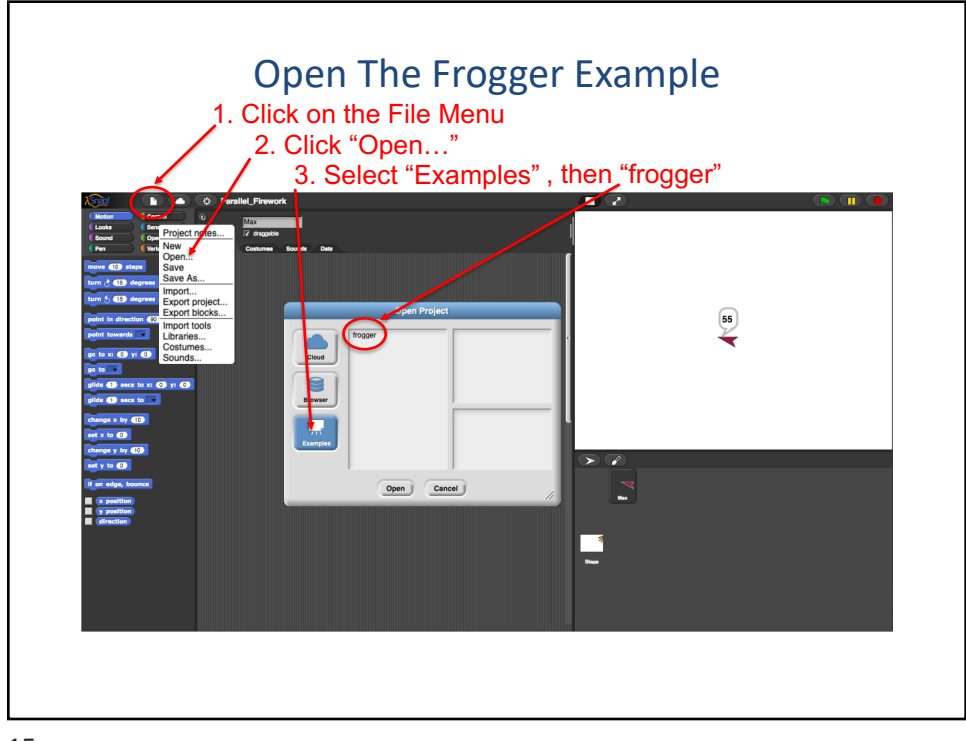

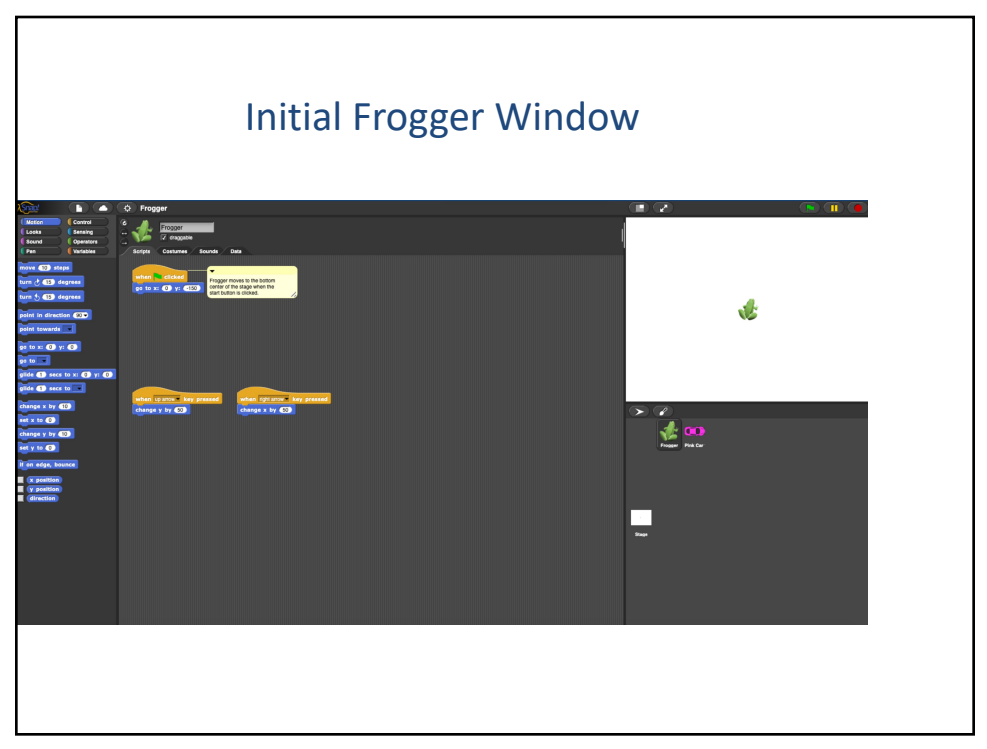

## First Things You Can Do

- Click and drag frogger around on the stage
- Press Start (Green Flag) Button
- Press Up Arrow
- Keep Pressing Up Arrow
- Press Down Arrow?
	- Doesn't work (yet)!
- Retrieve frogger by pressing start button
	- Also, by right-clicking on the frogger icon

and selecting "show" from the menu

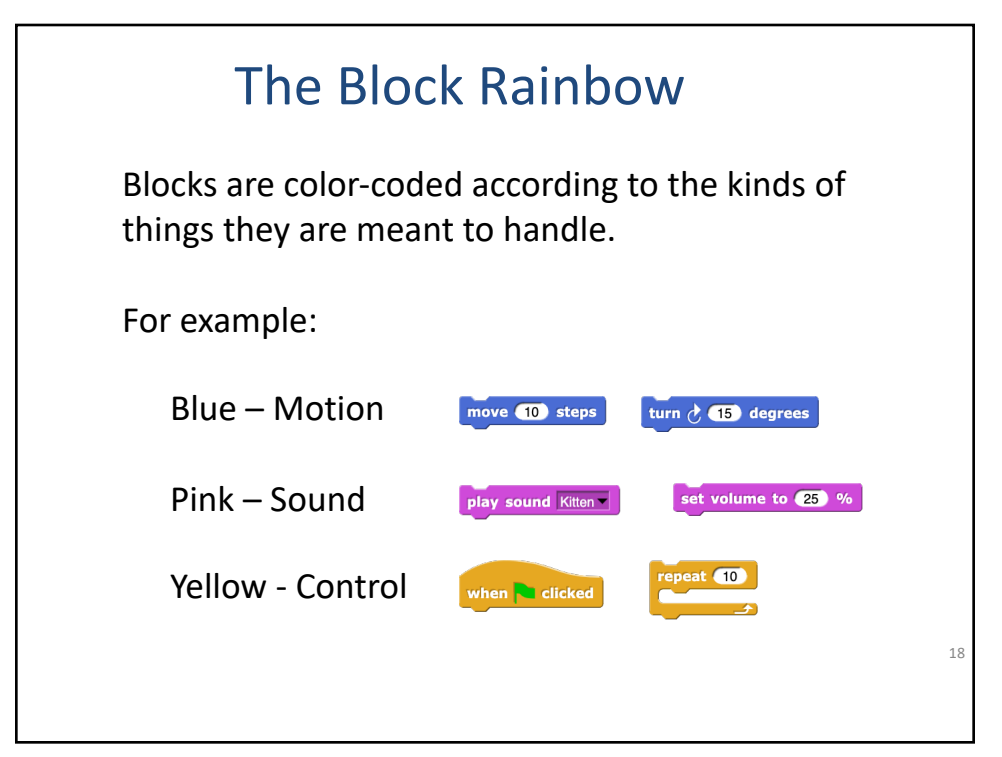

## Control of the Yellow Hats This top curve makes them special because no other block can attach on top of them. These blocks are called "Hat Blocks" because they can only appear at the top of a script, like a hat.  $19$ To access the control blocks, click on the yellow "Control" button just above the blocks palette. These first five blocks have a curved shape on top.

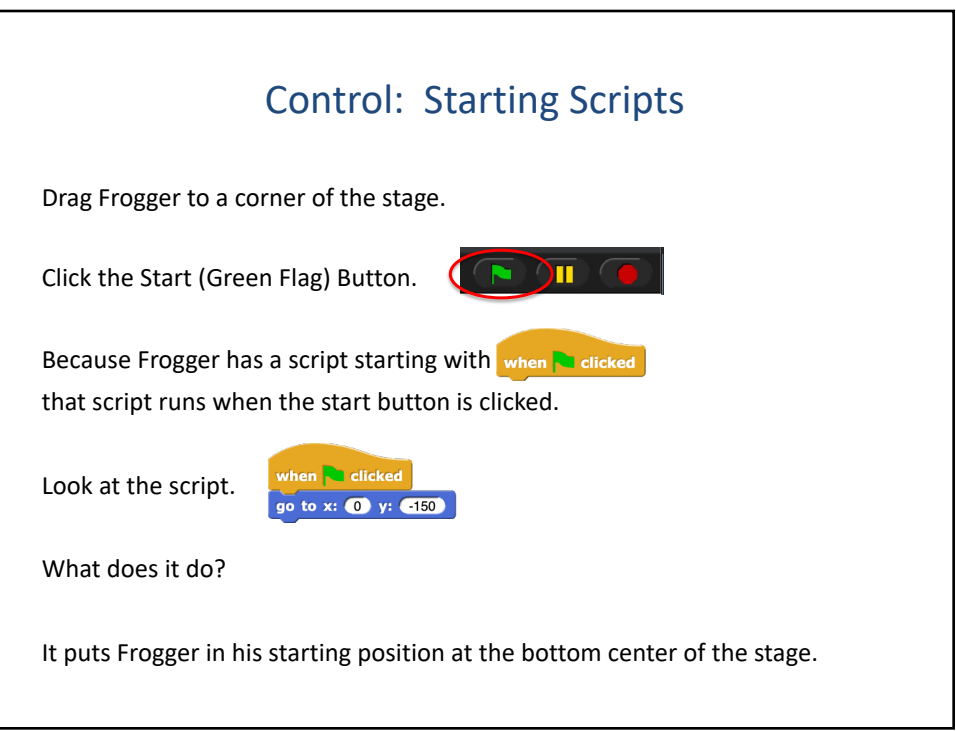

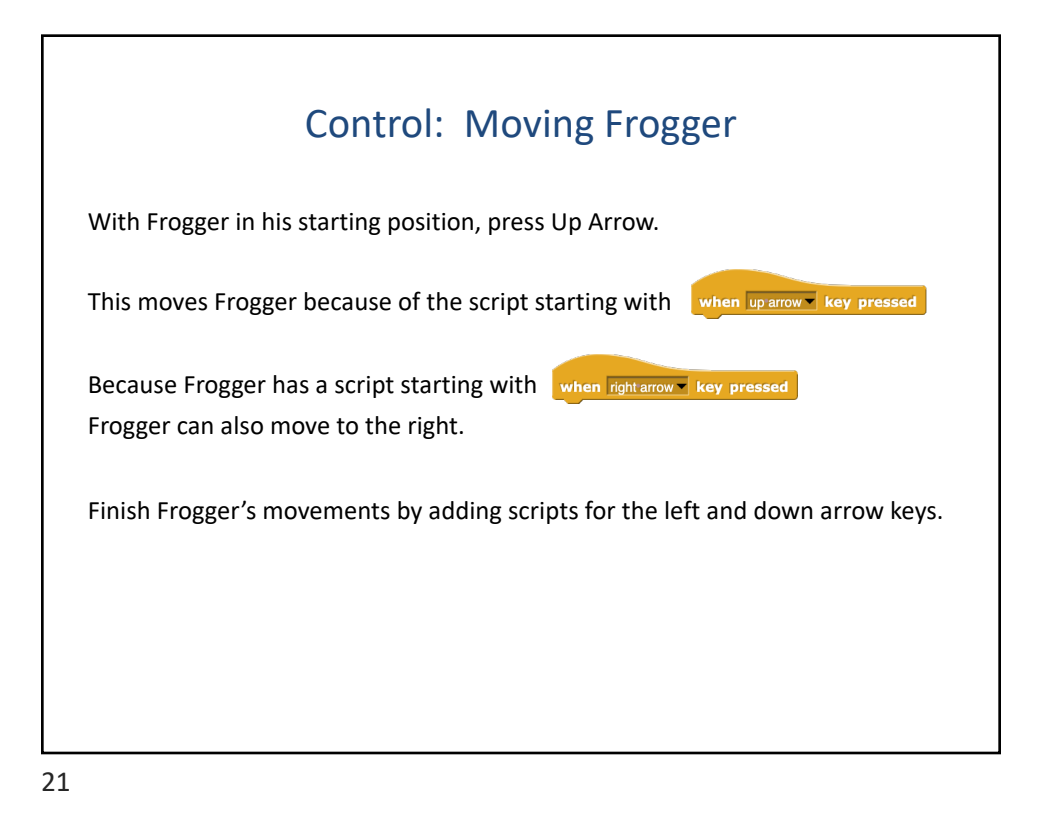

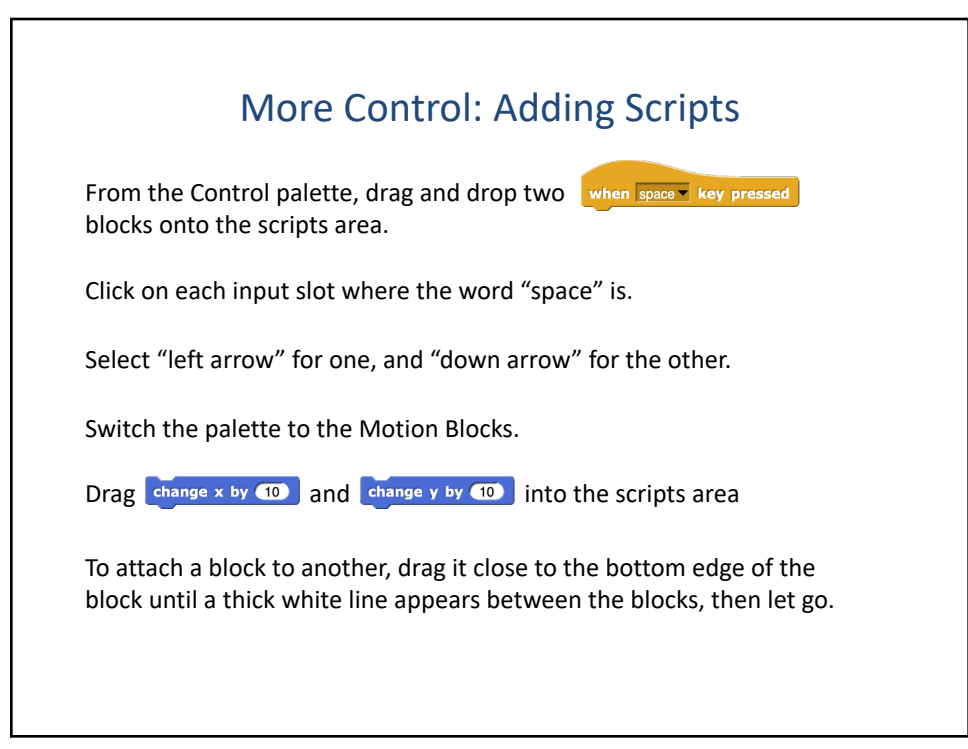

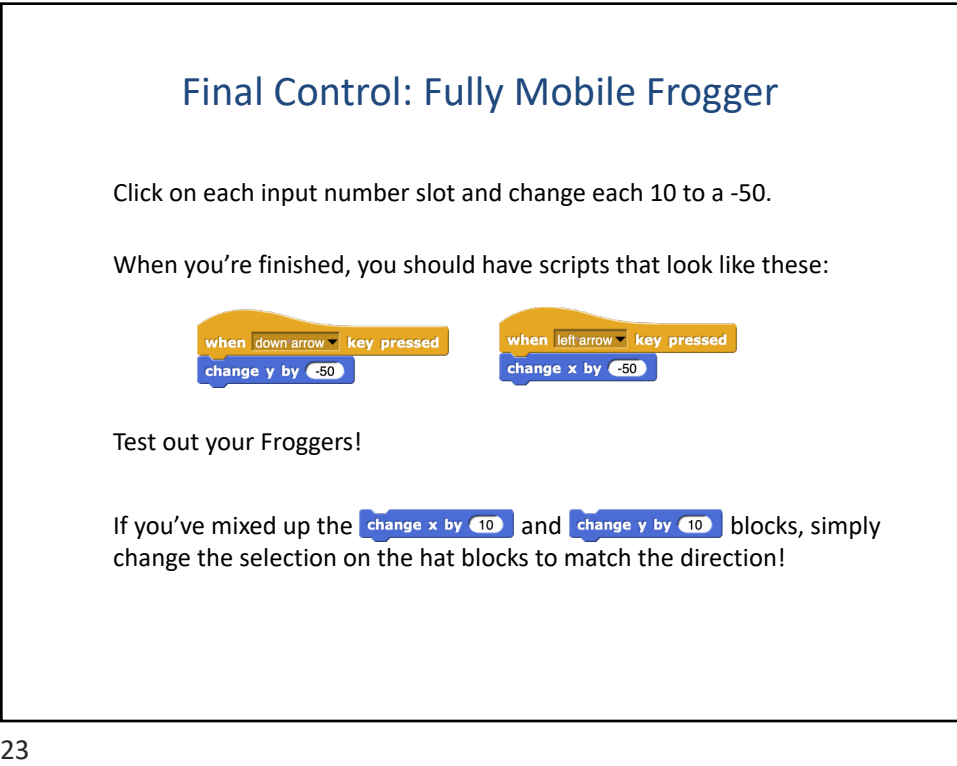

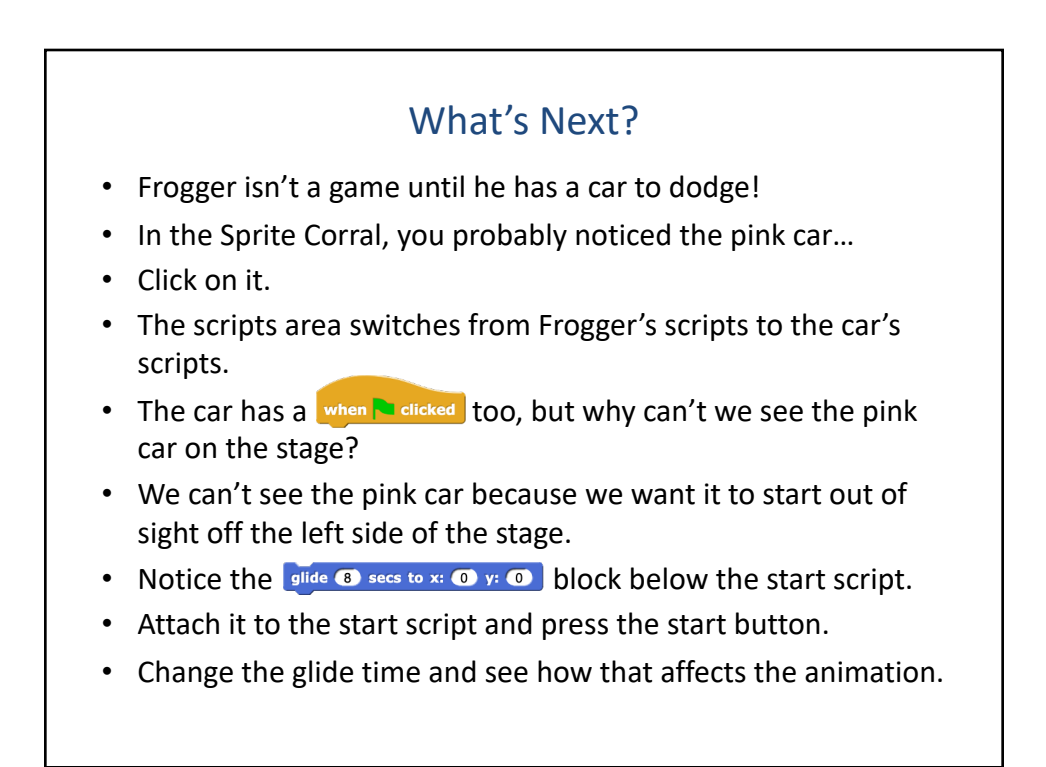

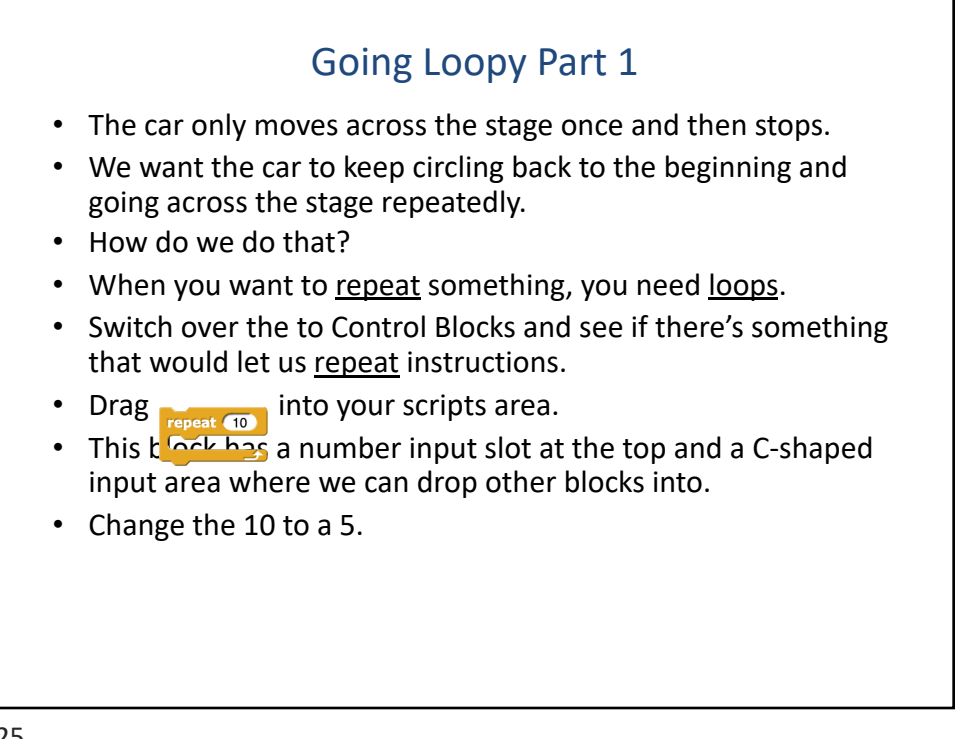

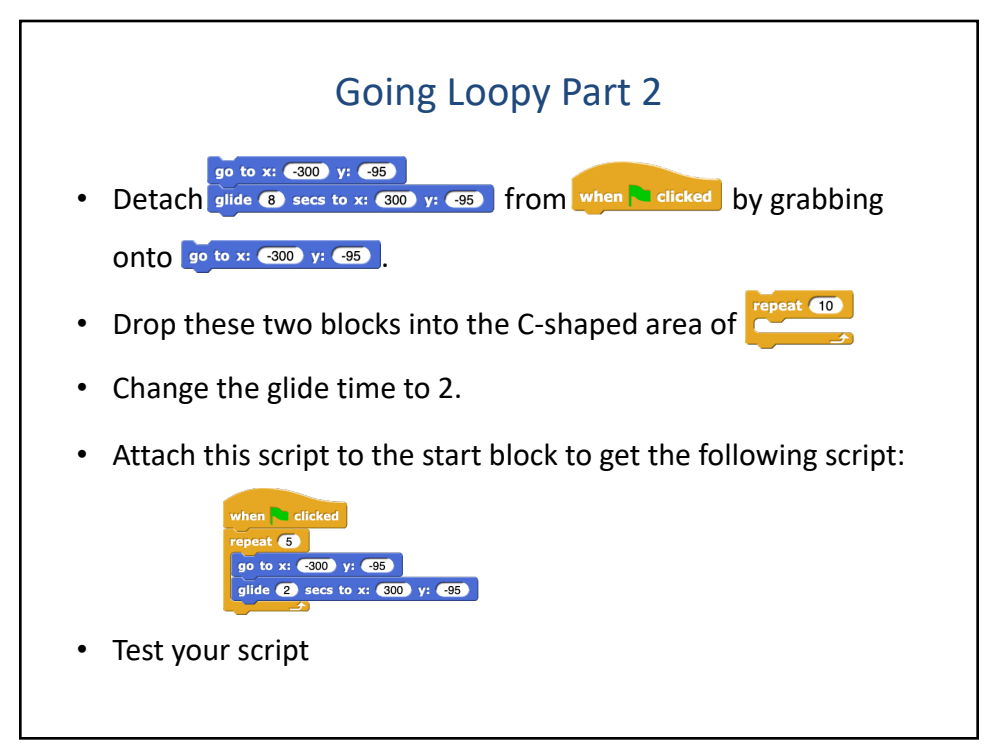

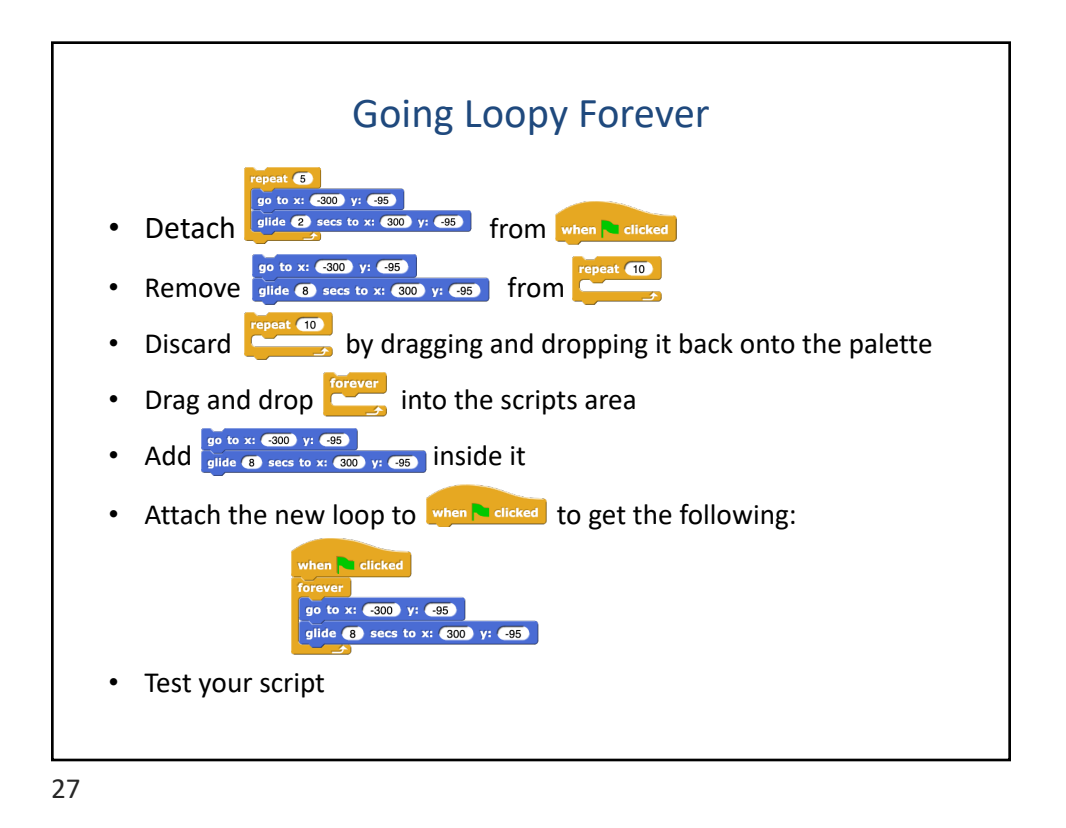

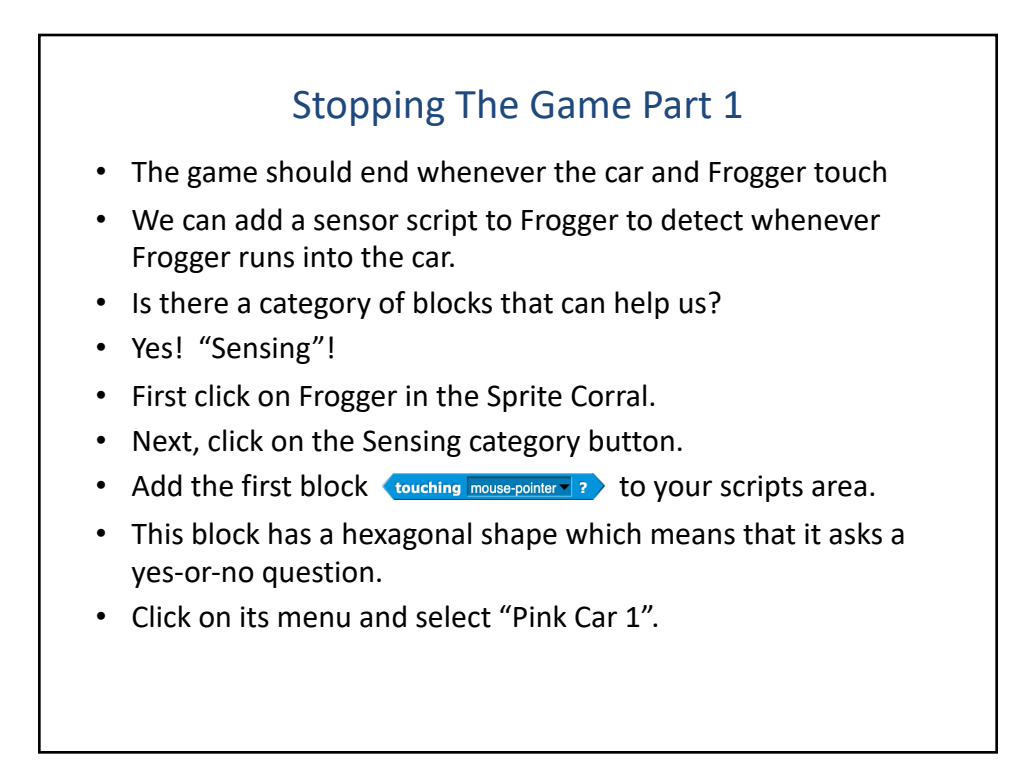

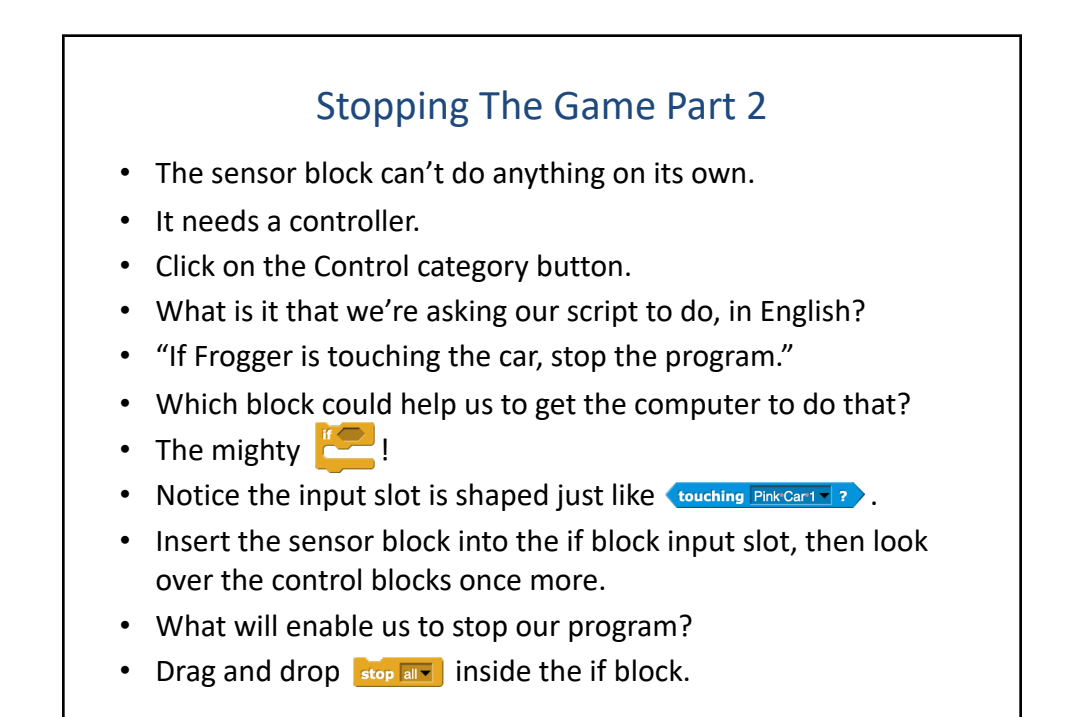

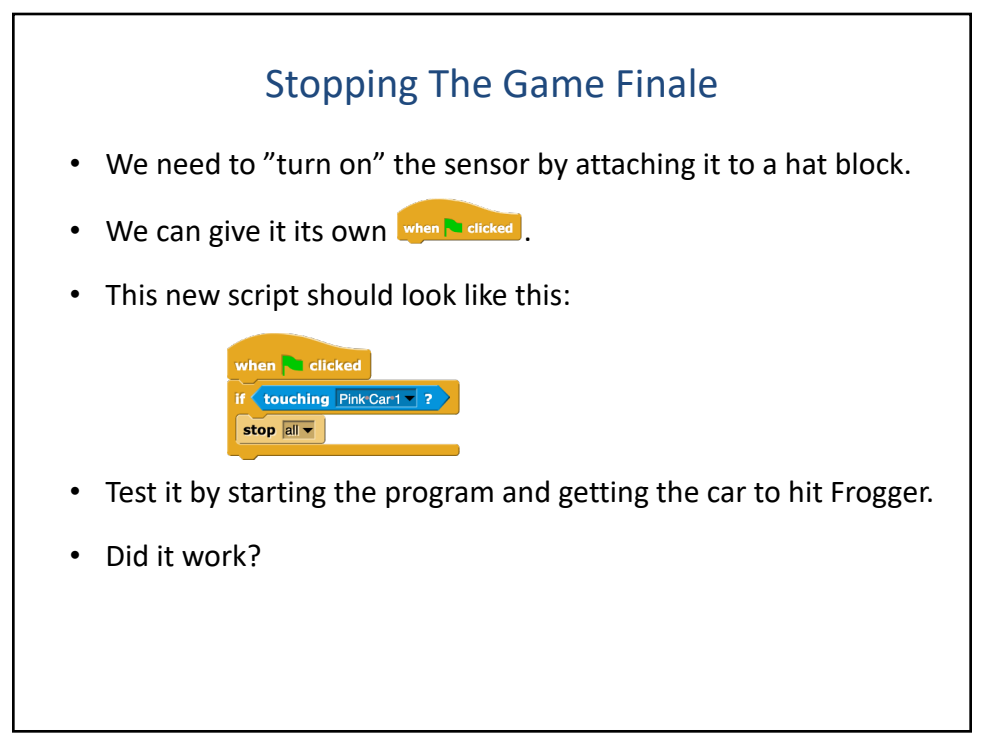

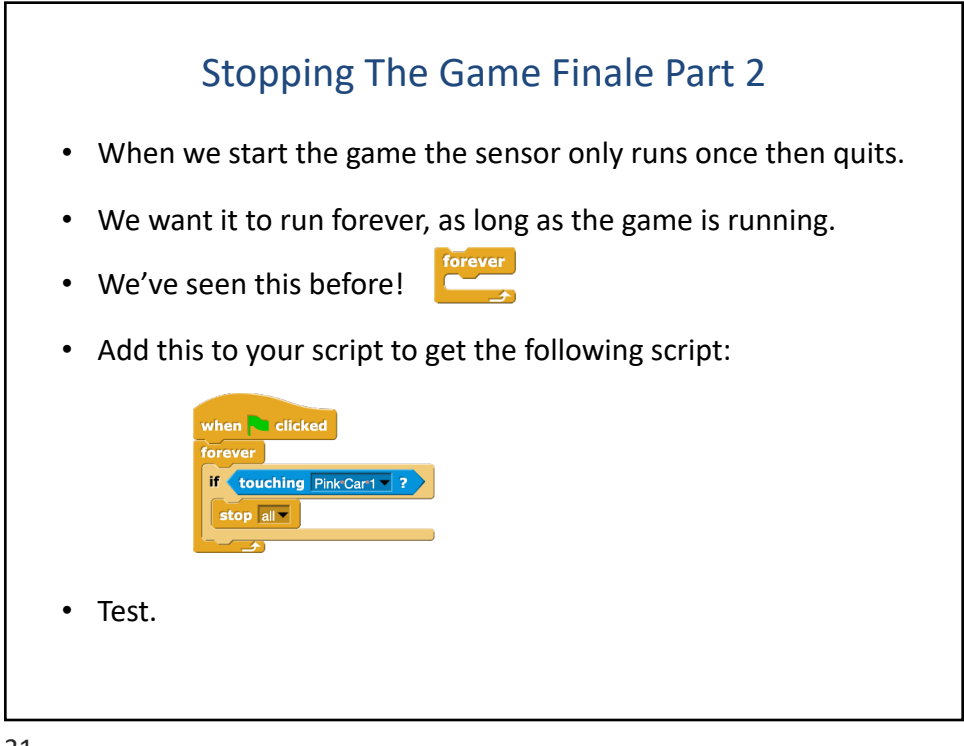

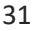

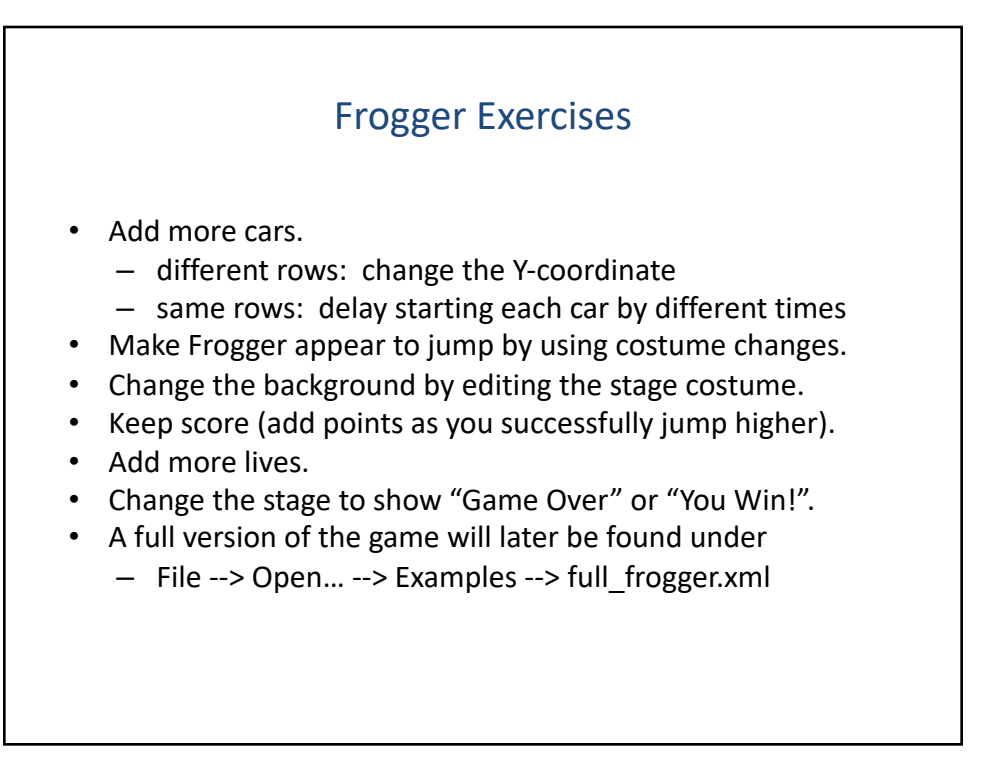

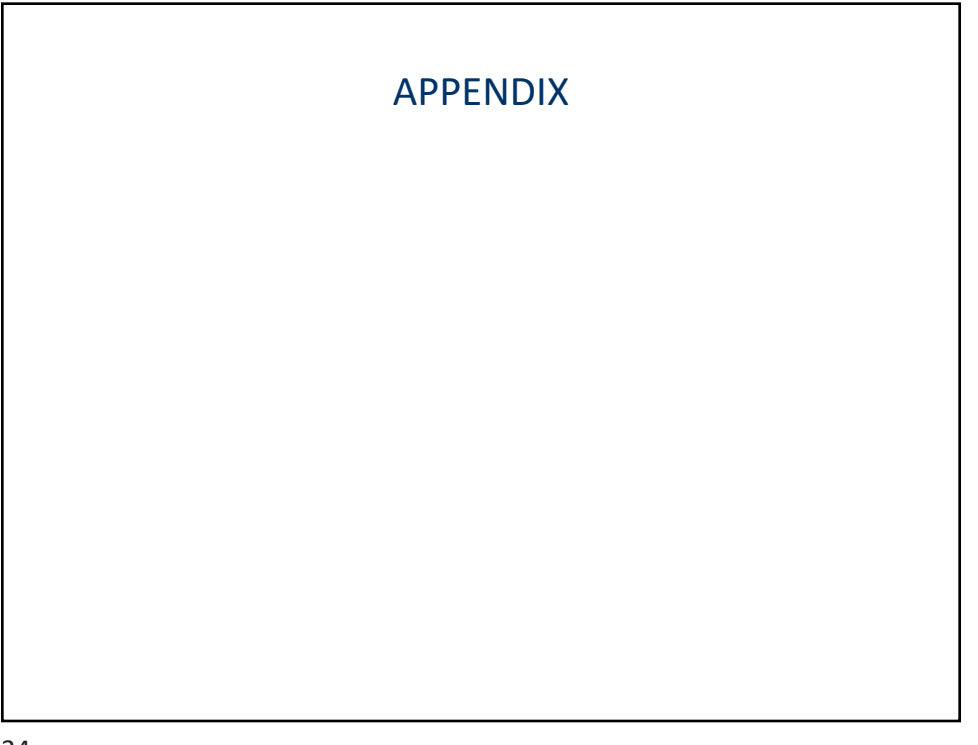

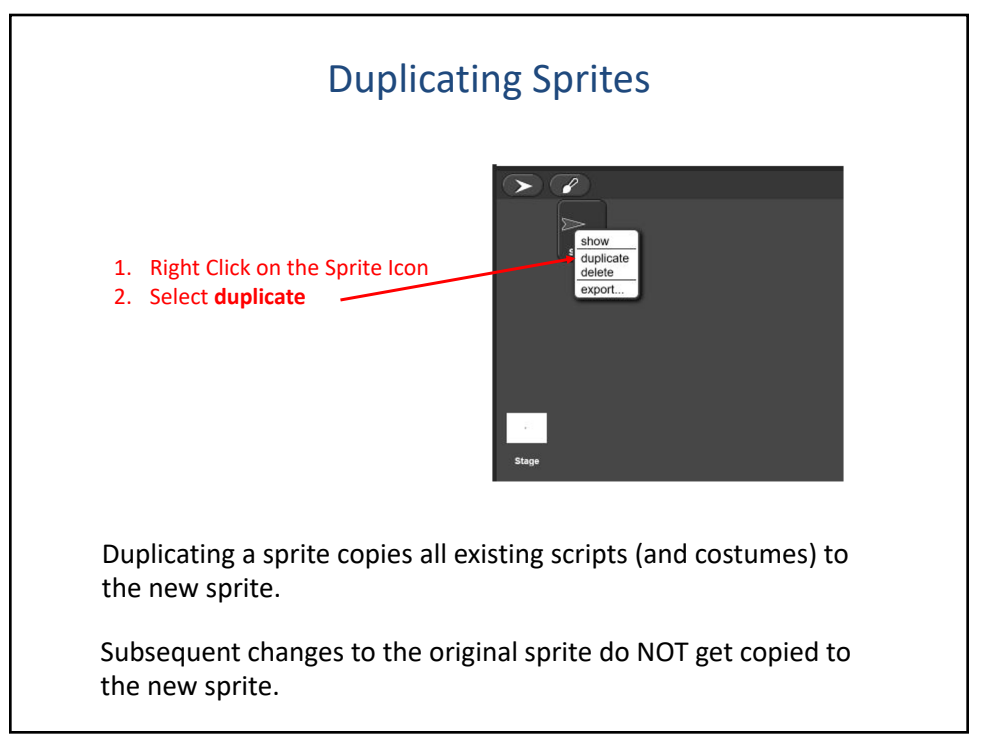

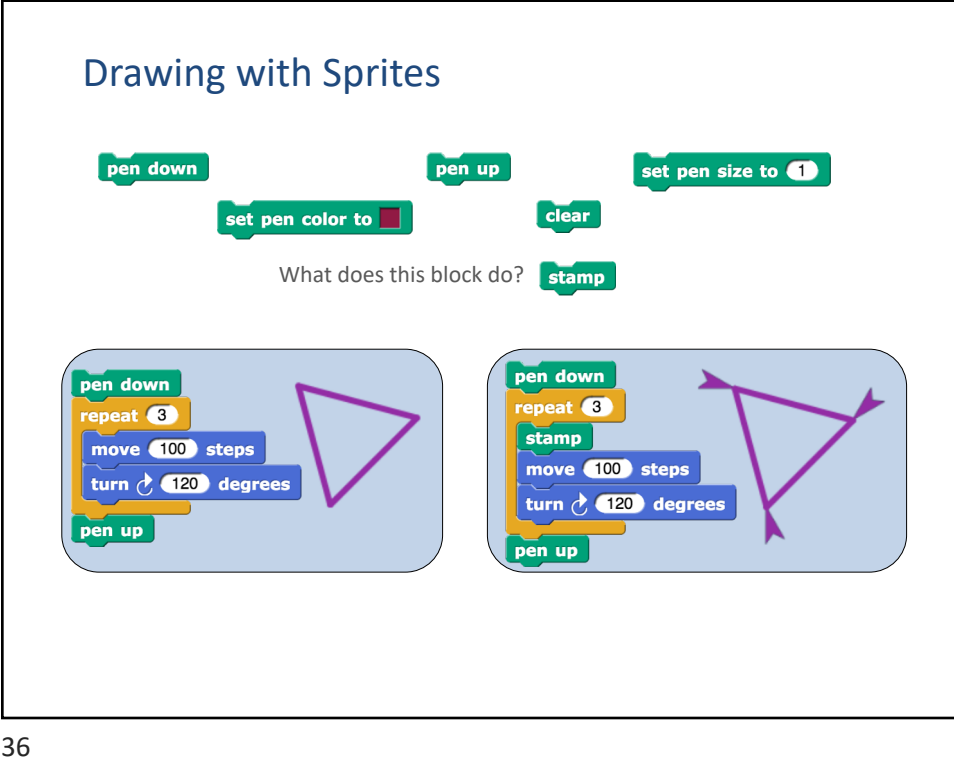

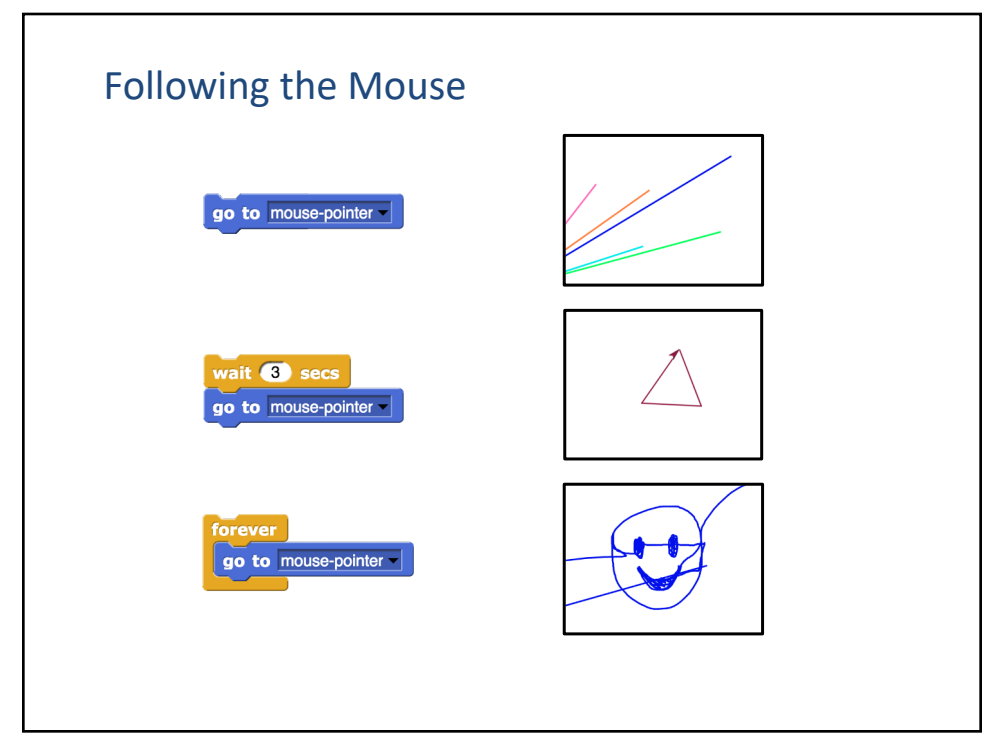

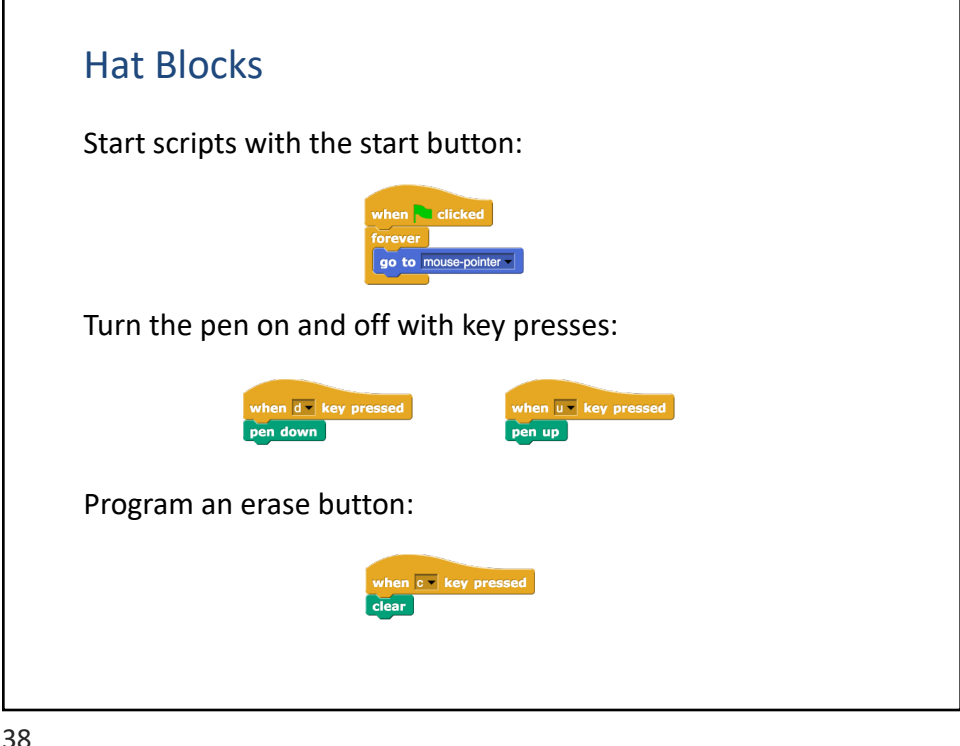

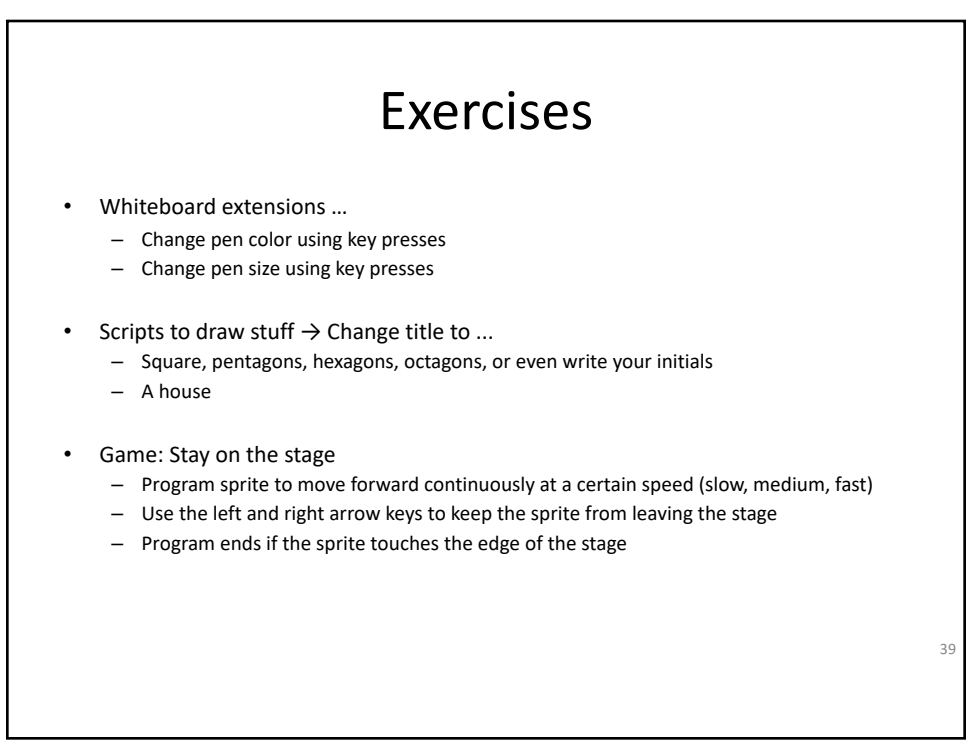

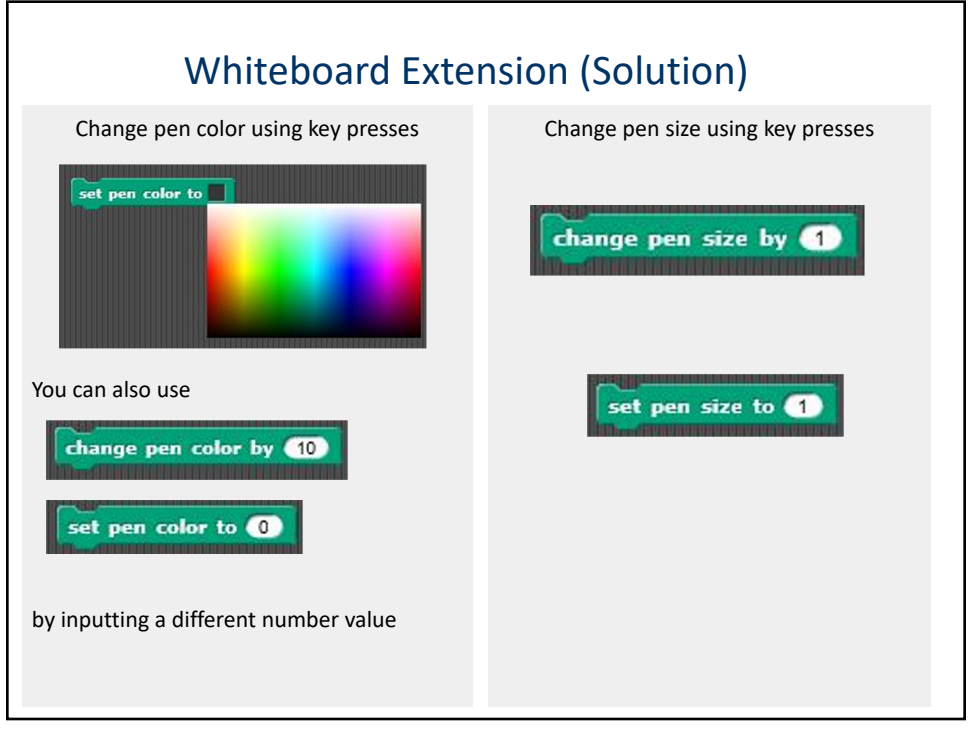

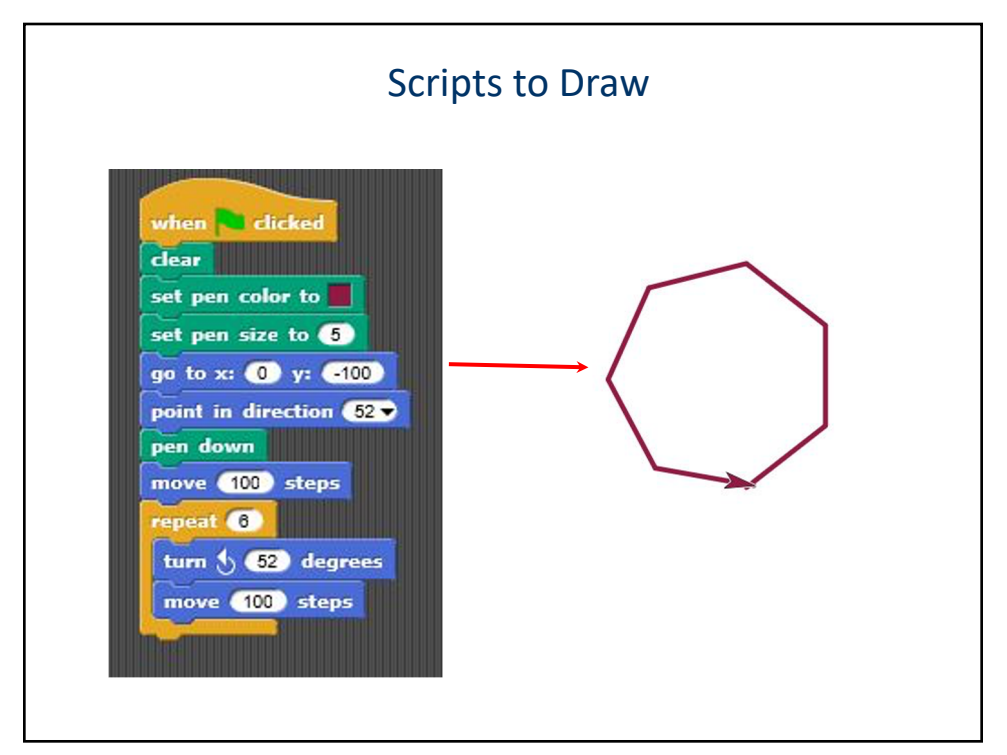

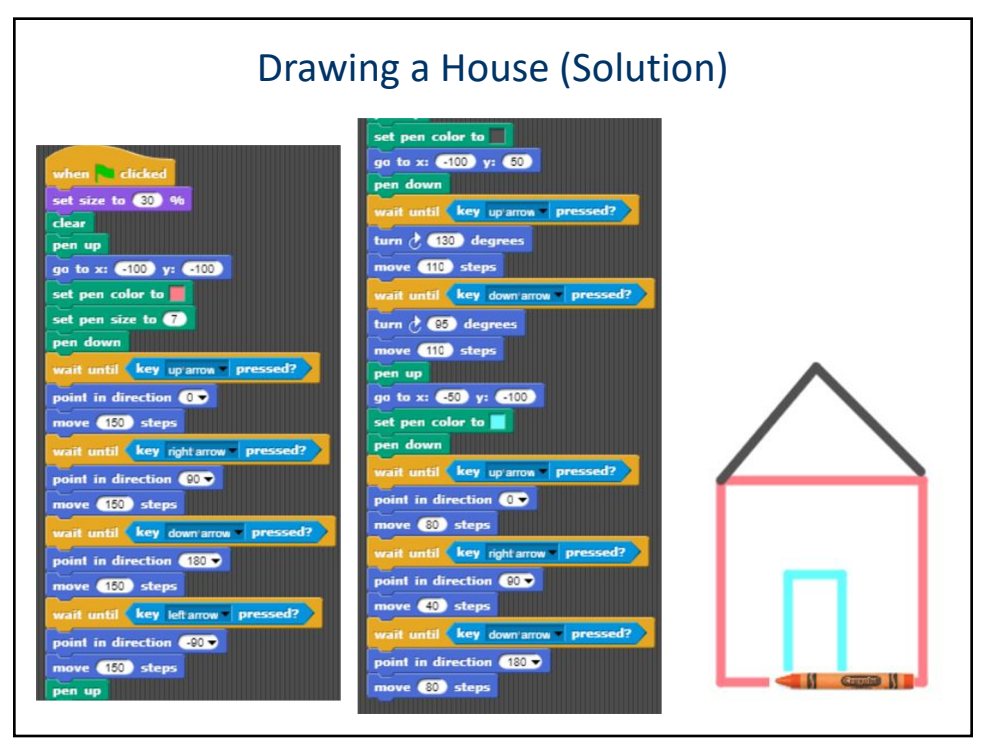